#### **Comment mesurer la qualité de son netlinking avec Google Analytics ?**

Retour au sommaire de la lettre

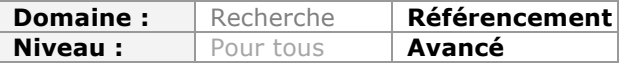

*Google Analytics est un outil puissant et gratuit permettant d'analyser en profondeur le trafic de son site Internet. Mais comment l'utiliser pour mesurer la qualité de son netlinking ? Nous allons donc examiner dans cet article les différents menus qui vont vous permettre d'analyser vos liens. Le menu dédié aux sites référents et l'analyse qualitative des données obtenues seront bien sûr au coeur de nos investigations. Mais la mesure des rétroliens de votre site, ainsi que les liens « sociaux » sont également au programme...*

Avant d'entrer dans le vif du sujet, il faut nuancer la portée de Google Analytics quant à l'analyse complète de son netlinking. En l'occurrence, Google ne vous donne pas ici l'intégralité des liens qui pointent vers votre site Internet, pas plus que le centre webmaster de Google ou celui de Bing ne le font.

D'ailleurs, ce problème touche l'intégralité des outils qui permettent d'analyser les backlinks d'un site. Que ce soit SEMRush, Ahrefs ou encore Majestic SEO, aucun ne vous donnera l'intégralité des liens qui pointent vers votre source d'information, ni la qualité de ceux-ci. C'est en utilisant conjointement ces outils, ou une partie du moins, que vous aurez un aperçu presque exhaustif des backlinks de votre site.

### **Bien utiliser Analytics**

De même, dans les autres éléments qu'il faut prendre en compte avant d'utiliser Google Analytics, il faut noter que l'on analyse toujours les données par rapport une période précédente.

Vous pouvez commencer par analyser les statistiques du mois de novembre pour en tirer différentes conclusions. Cependant, c'est en analysant et en comparant ces données avec celles du mois précédent (Octobre), ainsi qu'avec le mois de novembre de l'année précédente, que vous aurez une analyse plus précise de l'évolution de vos visites, de votre référencement et de votre netlinking.

### **Bien paramétrer Analytics**

Enfin, si vous voulez vraiment pouvoir mesurer ce type de données, vous devez impérativement avoir mis en place le suivi des conversions. Vous pourrez faire cela de plus en manière sur Google Analytics :

• En définissant des objectifs, et en leur attribuant une valeur (prise de contact, téléchargement, lecture de vidéo...) :

https://support.google.com/analytics/answer/1032415?hl=fr ;

• En mettant en place le suivi du commerce électronique pour les sites de vente en ligne : https://support.google.com/analytics/answer/1009612?hl=fr;

• En associant votre compte AdSense Analytics pour mesurer les revenus de cette plateforme publicitaire : https://support.google.com/adsense/answer/2495976?hl=fr .

Cela vous permettra d'affiner l'analyse de vos statistiques, et surtout de pouvoir mesurer la rentabilité de vos actions, et donc celle de vos liens.

Voyons maintenant comment on peut analyser la qualité des backlinks d'un site.

# *Les sites référents*

### **Les sites qui apportent du trafic**

Le premier menu que l'on va utiliser est celui des « sites référents ». C'est d'ailleurs sans doute celui auquel toutes les personnes pensent lorsque l'on veut savoir quels sites font des liens vers le nôtre, et le trafic que cela nous apporte.

Dans le menu « Acquisition > Tous les sites référents », vous allez retrouver tous les sites Internet qui vous apportent du trafic.

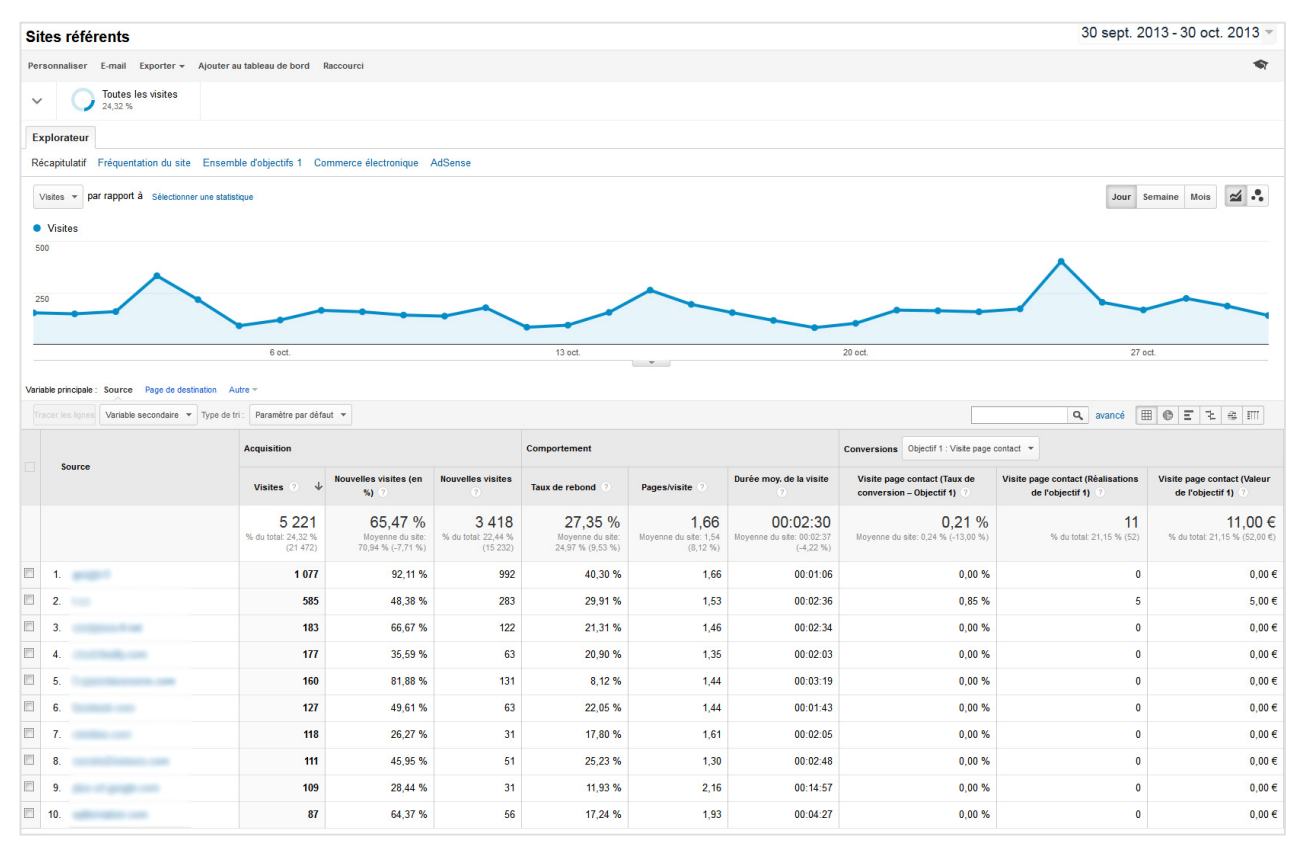

*Le menu « Sites référent » liste les sites qui vous apportent du trafic*

Dans ce rapport, certains sites sont d'ores et déjà exclus : tous les sites majeurs des réseaux sociaux (Facebook, Twitter, Google plus, Pinterest, ...), ainsi que tous les sites qui font un lien vers vous sans pour autant vous apporter de nouveaux visiteurs. Sans visites, aucun backlink ou site ne sera donc affiché dans ce menu.

Ce menu n'affichent pas les réseaux sociaux car les équipes de Google Analytics considèrent qu'il s'agit d'un support de trafic différent (comme la recherche naturelle ou les liens sponsorisés). On les retrouvera donc dans un autre menu dédié à ce type de liens. D'ailleurs, cela met en avant un point crucial : Google ne considèrent pas cela comme des liens à part entière.

Par défaut, l'outil classe les sites référents en fonction du trafic qu'ils vous apportent.

### **Attention aux données**

Faites attention lors de votre analyse, puisque malheureusement Google affiche à tort certains noms de domaines dans le menu des sites référents. En effet, il va tout d'abord parfois s'afficher à tort comme un site référent (or on peut douter que Google fasse des liens vers votre site). Cela peut parfois se produire, par exemple avec d'éventuels liens depuis des forums d'aide, mais cela concerne une minorité de sites Internet.

De même, il va afficher certains outils sociaux comme des sites référents, alors qu'il s'agit en fait d'une source de trafic soit sociale, soit globale. Vous avez ainsi par exemple le site référents t.co, qui est le raccourcisseur d'URL de Twitter, et qui vous apporte donc du trafic depuis les réseaux sociaux comme depuis d'autres sites si ce lien a été utilisé ailleurs. Le souci est donc que l'on ne peut pas vraiment savoir d'où viennent les visiteurs, ni où est placé ce lien. C'est une source de trafic « fourre-tout », ce qui complique énormément son analyse.

De même, vous allez retrouver parmi vos sites référents d'autres outils sociaux et RSS, comme *Feedly* (un remplaçant de *Google Reader*), *Netvibes*, ou encore du trafic du réseau social *Google+* (http://plus.google.com/). là encore, il ne s'agit pas de liens réels mais plutôt d'applications web. Il ne faudra donc pas chercher à les analyser si vous souhaitez mesurer la qualité de votre netlinking.

Le mieux est encore de créer un filtre pour ne plus voir s'afficher ces données. En haut à droite du tableau, utilisez le lien « avancé ». Cela va afficher des options de filtrage. Sélectionnez « Exclure », puis « Source > Contenant > Nom de l'outil ».

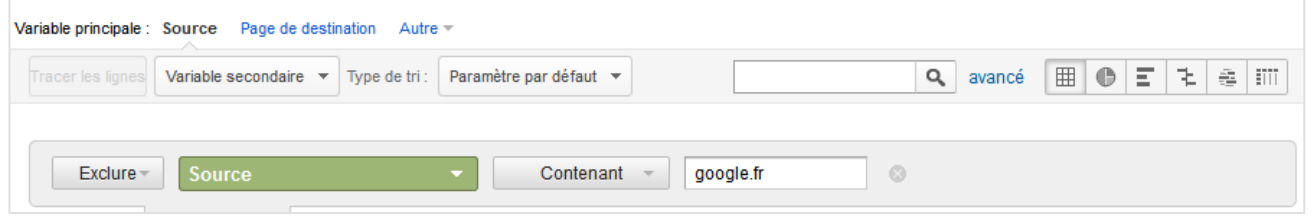

*Dans chaque menu d'Analytics, on peut filtrer dynamiquement les données*

Appuyez ensuite sur « Appliquer » pour filtrer le tableau. Pensez à faire cela pour chaque « faux » site référent, c'est à dire tous les sites qui ne génèrent pas de réels liens (les réseaux sociaux ou les applications RSS, ou ceux qui ne sont pas analysables (comme t.co).

# *Quel ROI pour vos sites référents ?*

Une fois le tri des sites référents réalisé, vous remarquerez que Google Analytics les affiche en priorité par nombre de visites. Si vous avez suivi le conseil au début de cet article, vous avez d'ores et déjà défini des objectifs, le suivi des conversions ou encore le suivi d'AdSense.

Si vous avez opté pour la mise en place d'objectifs, vous devriez pouvoir mesurer pour chaque site le taux de conversion. Le tableau va en effet afficher immédiatement les conversions de votre premier objectif (taux de conversion, nombre de réalisations de l'objectif et valeur de celui-ci)

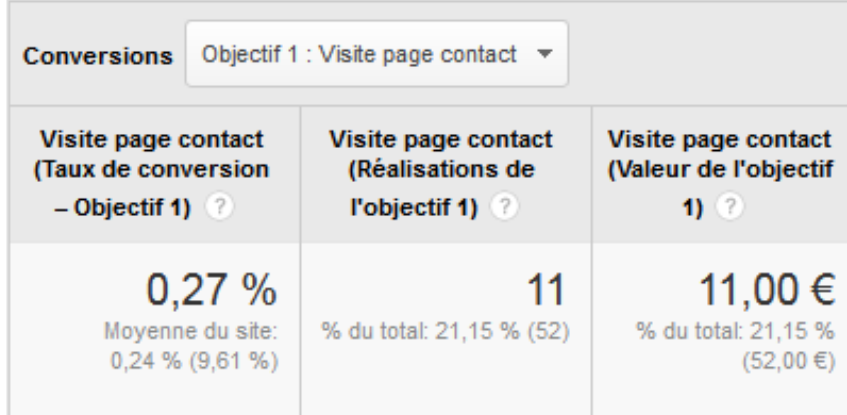

Si vous en avez plusieurs, pensez à utiliser la liste déroulante pour afficher tous les objectifs en même temps. Nous cherchons en effet à mesurer la qualité globale des liens pointant vers votre site Internet.

Vous pouvez même analyser quelle est la page de destination de chacun de ces sites référents. Vous allez ainsi savoir, quel que soit le site référent, les contenus de votre site qui ont attiré le plus de trafic grâce à des backlinks, ainsi que le taux de conversion et la valeur de ce trafic pour chaque contenu. Pour cela, sélectionnez au-dessus du tableau la variable principale "Page de destination" :

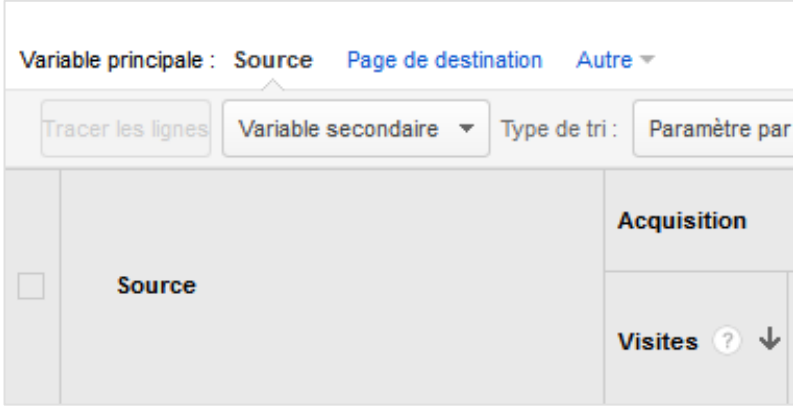

Parmi les autres valeurs que l'on doit mesurer par rapport à son netlinking, on peut bien entendu penser au commerce électronique, ou encore aux revenus AdSense. Pour cela, vous avez accès à des onglets spécifiques en haut de la page. Par défaut, vous êtes en effet situés dans l'onglet « Explorateur > Récapitulatif ». Cliquez soit sur "Commerce électronique", soit sur "AdSense" pour obtenir les informations dont vous avez besoin pour savoir si un lien depuis un site référent est rentable ou non.

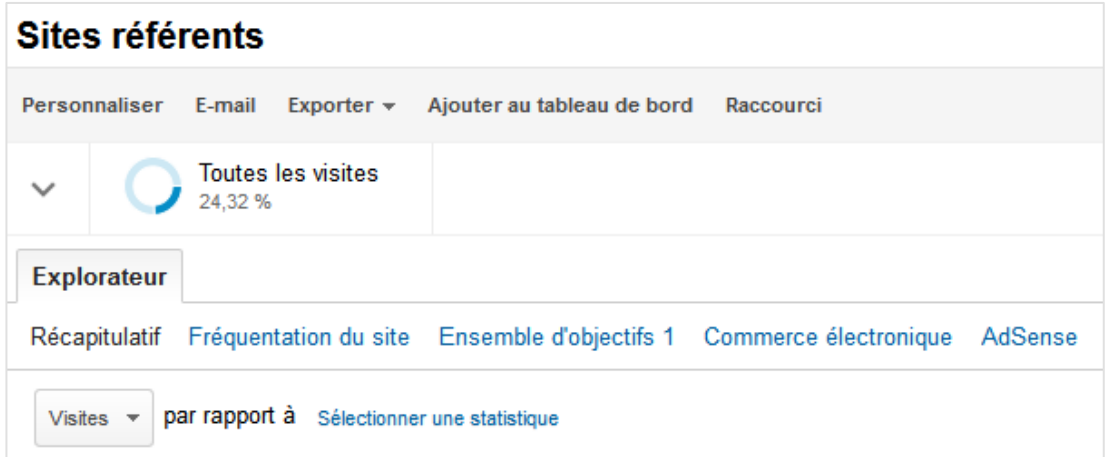

Vous obtiendrez ainsi le chiffre d'affaire, le nombre de transactions, le panier moyen ou encore le taux de conversion du commerce électronique pour chacun des sites référents, donc pour chacun des backlinks qui vous apportent du trafic :

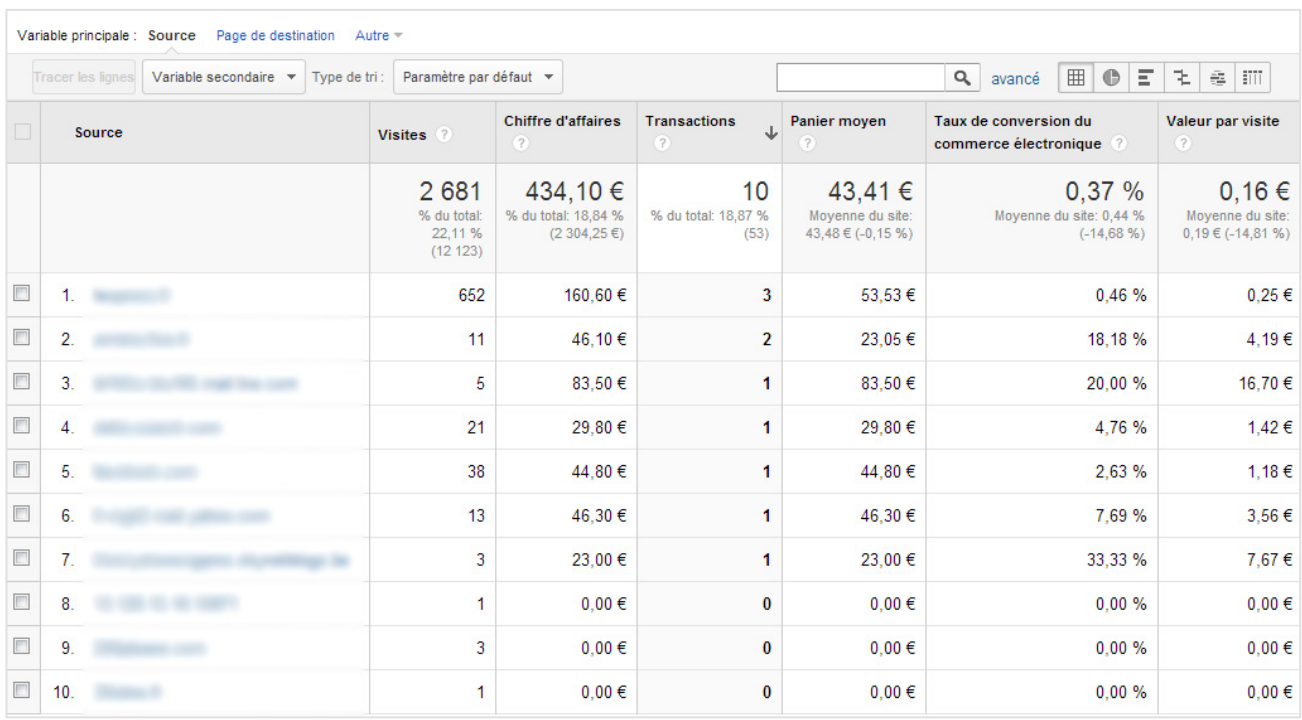

Attention : là aussi l'outil classe les sites par nombre de visites : pensez à cliquer sur la colonne "Chiffre d'affaires" ou "Transactions" pour un meilleur classement.

De même, vous allez également pouvoir mesurer les revenus publicitaires pour chacun de ces liens :

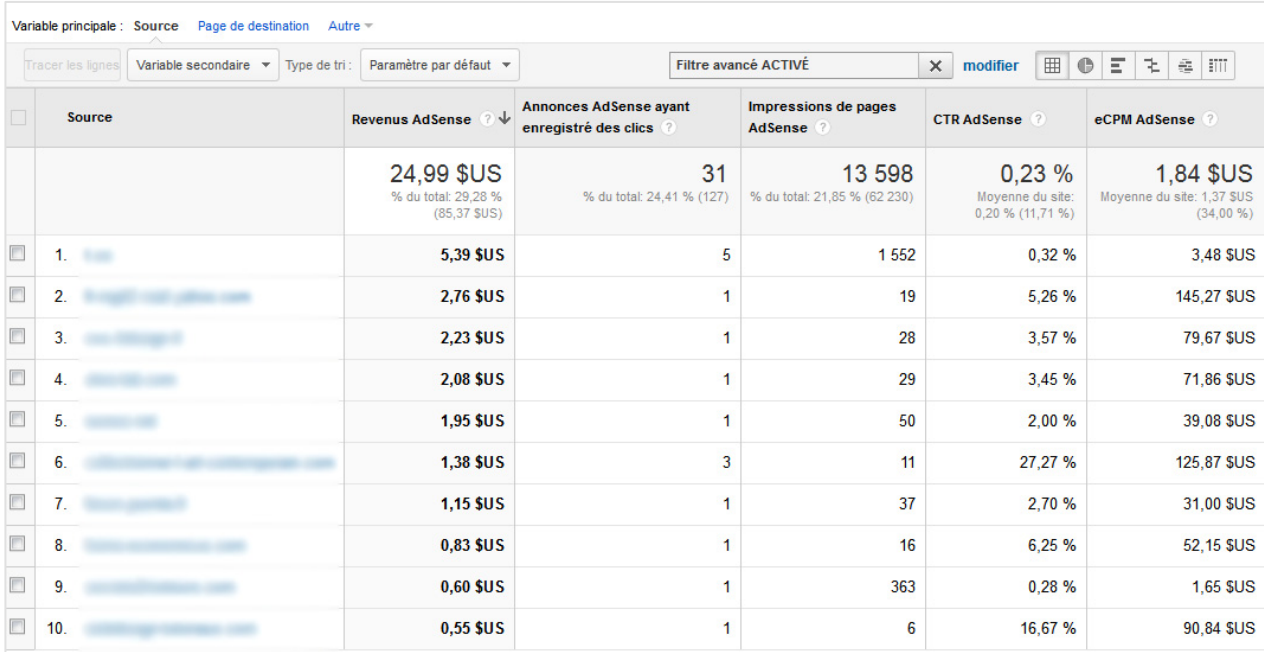

N'hésitez pas à créer un tableau de bord personnalisé pour afficher sur une seule et même page l'intégralité de ces données. Pour cela, consultez la newsletter d'abondance du mois de septembre 2013 qui vous expliquera en détail comment créer un tableau de bord personnalisé dédié au référencement naturel : http://recherchereferencement.abondance.com/2013/09/comment-batir-un-tableau-de-bord-seo.html.

## *Analyser ses rétroliens*

Ces données, la plupart des référenceurs les connaissent. Mais Google Analytics est un outil qui évolue dans le temps, et depuis peu, nous avons accès à de nouvelles données liés au netlinking : les rétroliens de votre site.

Le terme de rétrolien illustre le fait qu'un site fasse un lien vers l'un de vos contenus. Ils sont aussi appelés "trackbacks".

Dans Google Analytics, cet outil permet donc de mesurer une partie des backlinks qui sont générés vers vos différentes publications. Pour les consulter, rendez-vous dans le menu « Acquisition > Réseaux Sociaux > Rétroliens » :

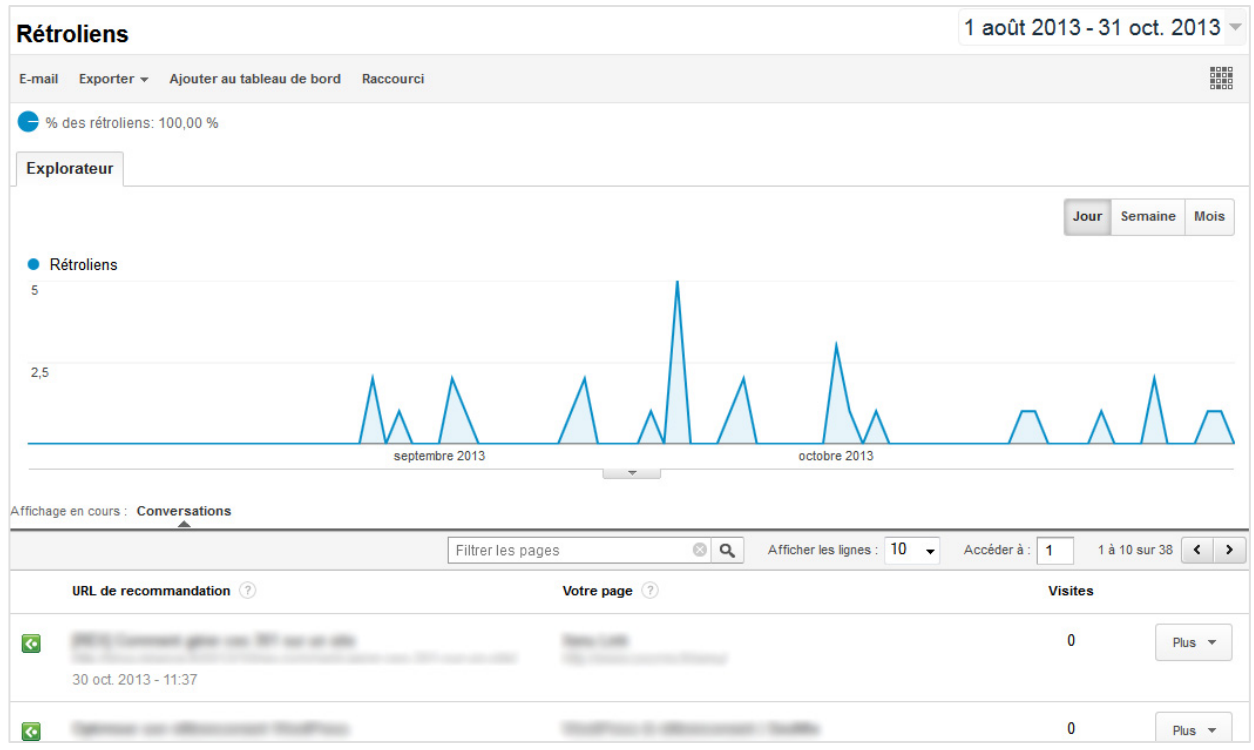

Comme on peut le constater, Google Analytics va lister ici les URL de « recommandations », c'est-à-dire dans le cas présent l'ensemble des sites qui font des liens vers vous. Contrairement au menu « Sites référents », il ne s'agit pas forcément de liens qui vont générer du trafic vers votre site.

Dans ce menu, nous allons retrouver des liens supplémentaires à analyser, classés cette fois-ci par date d'indexation par les services de Google. Vous allez également savoir quelle est la page qui est liée, et le nombre de visites correspondantes s'il y en a.

Avec le bouton "Plus" situé à droite du tableau, vous pouvez afficher la page qui contient le backlink, afficher la page de destination, ou encore filtrer le tableau pour n'obtenir que les rétroliens vers un contenu précis (quels sont les rétroliens pour ce contenu précis).

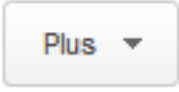

En comparant les données avec des dates antérieures, il vous sera notamment possible de mesurer l'évolution du nombre de ses rétroliens. Par contre, dans le sens où ce menu peut afficher des liens sans visites, vous ne pouvez pas analyser ici la qualité et le ROI de votre netlinking.

## *Les backlinks sociaux*

Enfin, Google Analytics vous permet de mesurer les backlinks « secondaires », c'est-àdire ceux générés sur les réseaux sociaux.

En soi, il ne s'agit pas de backlinks réels du point de vue du référencement naturel. Pour la plupart des réseaux sociaux, Google a indiqué à plusieurs reprises ne pas utiliser les liens en provenance de ceux-ci comme un réel critère de positionnement (par exemple Facebook est en grande partie non indexé par Google). De même, la plupart des tests de référencement naturel sur l'impact des liens sociaux sont divergents, quel que soit le réseau social analysé.

Cependant, vous allez pouvoir analyser le nombre de fois ou vos contenus sont apparus dans les réseaux sociaux, le nombre de fois où ils ont été cliqués ou encore partagés. Plus vos statistiques seront importantes, plus cela sous-entend que votre contenu sera partagé ailleurs.

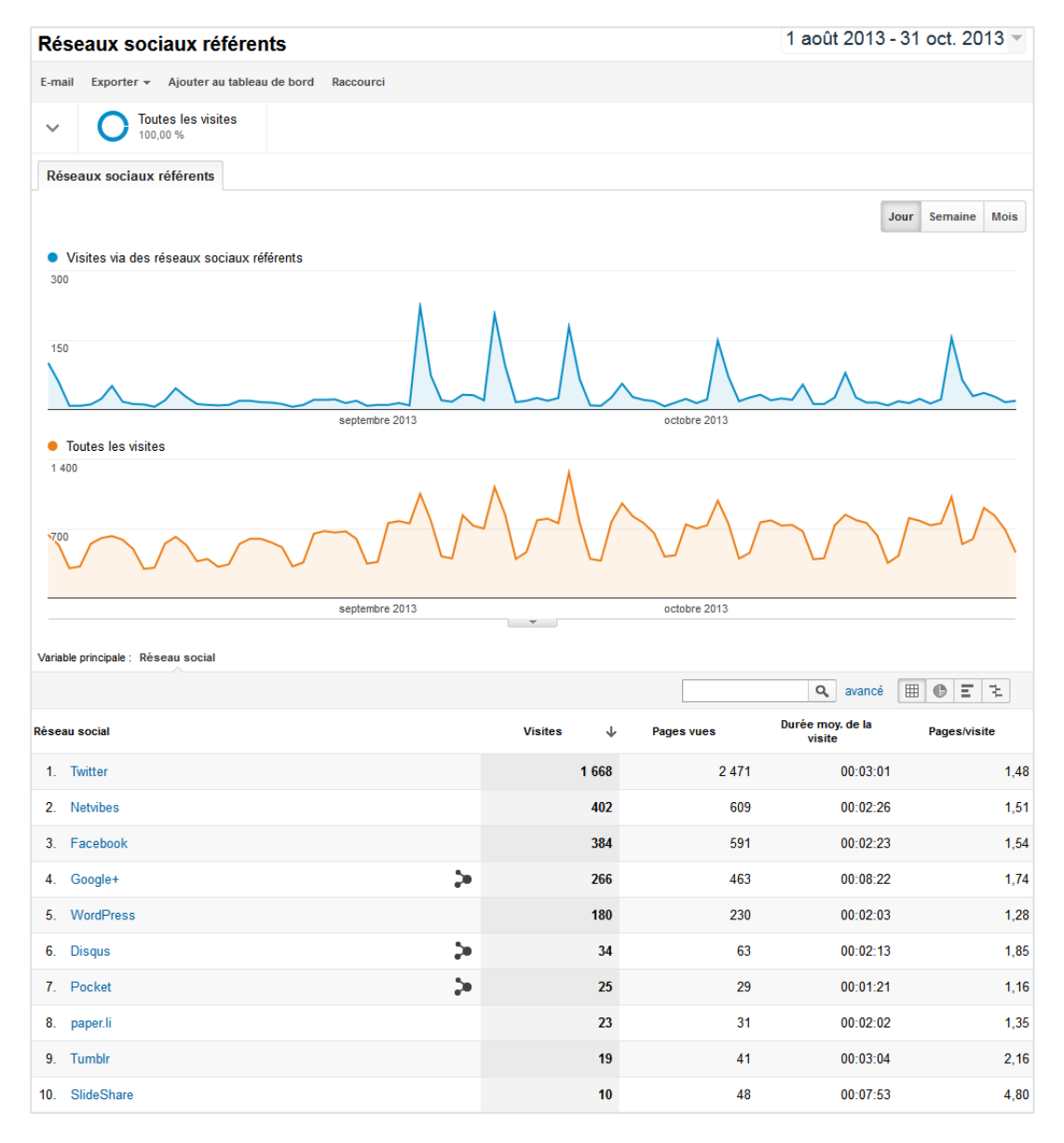

Par exemple, de nombreux sites affichent les derniers tweets de certains comptes. Sur Twitter, cela ne comptera pas réellement comme un lien. Cependant, tous les sites qui vont récupérer et afficher ces tweet seront alors considérés comme des sites référents (et donc des backlinks réels).

De plus, on peut obtenir des informations réellement détaillées, comme par exemple le nom de l'utilisateur, son action, le réseau social utilisé et le contenu associé :

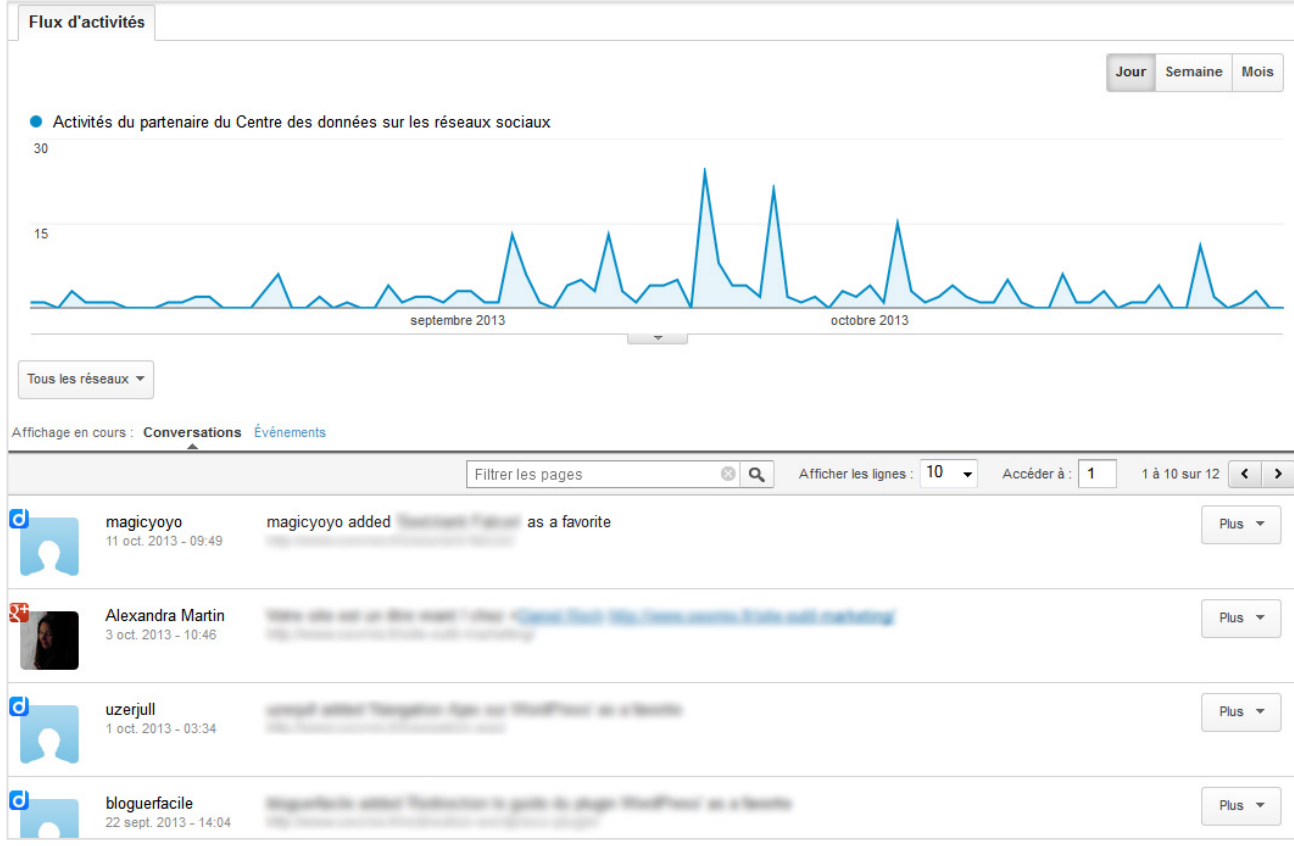

## *A quoi cela sert-il ?*

Une fois que l'on a pris en compte toutes ces données et toutes ces informations, la question à se poser est la suivante : qu'est-ce que cela change dans la gestion ou le référencement de mon site Internet ? Les réponses sont multiples.

D'une part, vous allez pouvoir mettre en avant les sites référents qui vont réellement vous apporter du trafic qualifié. Il peut alors être intéressant de créer de nouveaux liens sur ces sites Internet puisqu'ils améliorent votre CA, vos revenus publicitaires ou vos objectifs.

D'ailleurs, si ces sites vous font augmenter de manière importante votre trafic, cela sousentend qu'eux-mêmes sont bien référencés. On peut donc supposer que le poids de ces liens est important dans votre stratégie de référencement naturel. Et rien ne vous empêche ensuite d'analyser la stratégie SEO de ces sites référents.

D'autre part, vous allez également pouvoir détecter des backlinks dont vous n'aviez pas entendu parler grâce aux rétroliens et aux actions sociales.

Mais cela va aussi vous permettre d'affiner votre stratégie de contenu. En effet, pour l'ensemble des sites référents, vous allez avoir accès à des données telles que le taux de

rebond, le temps passé sur la page ou le taux de conversion. Ainsi, vous allez pouvoir connaître les contenus qui ne fonctionnent pas, et qui pourtant drainent un trafic plus ou moins important grâce aux backlinks. En retravaillant ces contenus, vous allez pouvoir améliorer le ROI de votre site, sans pour autant créer de nouveaux backlinks. En d'autres termes, vous allez pouvoir améliorer la qualité de votre netlinking, sans faire de netlinking !

### *Conclusion*

Vous l'aurez compris, Google Analytics vous permet d'analyser une partie non négligeable de votre netlinking. Vous allez pouvoir mesurer les liens qui vous apportent des visiteurs, et surtout la qualité de ce trafic pour votre entreprise (ventes, objectifs, publicités...).

De même, grâce aux rétroliens ou encore à la partie sociale de l'outil, vous allez pouvoir analyser plus en détail la qualité des liens qui pointent vers votre site Internet.

Cependant, n'oubliez jamais qu'il est impossible techniquement d'analyser de manière exhaustive l'ensemble des backlinks d'un site Internet. Il y aura donc toujours des backlinks que vous ne pourrez pas analyser.

A l'inverse, l'avantage est que les liens les plus qualitatifs que vous avez créés lors de votre campagne de netlinking seront systématiquement présents dans le menu des sites référents, et cela pour une bonne raison : ils apporteront du trafic sur votre site Internet.

**Daniel Roch***, Consultant WordPress, Référencement et Webmarketing chez SeoMix (http://www.seomix.fr/)*